# **PSU Library Basics**

- The library web site is your portal to conducting your research and finding related materials. Get to know it and use it well.
	- o [library.pdx.edu](http://library.pdx.edu/)
- Librarians WANT to help you. It's what we do. Don't hesitate to ask for help.
	- o [library.pdx.edu/services/ask-a-librarian](http://library.pdx.edu/services/ask-a-librarian/)
- Even if PSU Library doesn't own the book/article/thing that you need, chances are we can get it for you\* \* some restrictions do apply **NEVER PAY A PUBLISHER TO ACCESS AN ARTICLE**
	-
	-

**flickr.com/photos/intrepidation/5302751978/**

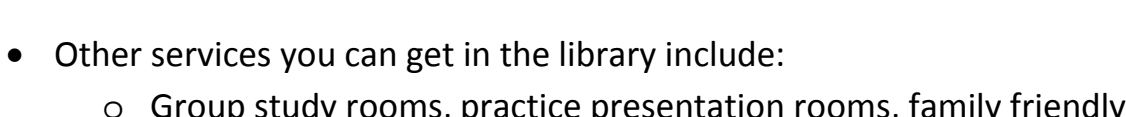

• Find library materials owned by PSU using the PSU Search. Our materials include:

(historical and archival materials), e-journals, newspapers and more

o Group study rooms, practice presentation rooms, family friendly study room, laptop and iPad loans, computer lab, citation management tools and help, research consultation and more.

o books, journals, articles, audio/video, government documents, special collections

• Use your research guide: **[http://guides.library.pdx.edu](http://guides.library.pdx.edu/)**

# **I know exactly what I want. Where is it and how do I get it?**

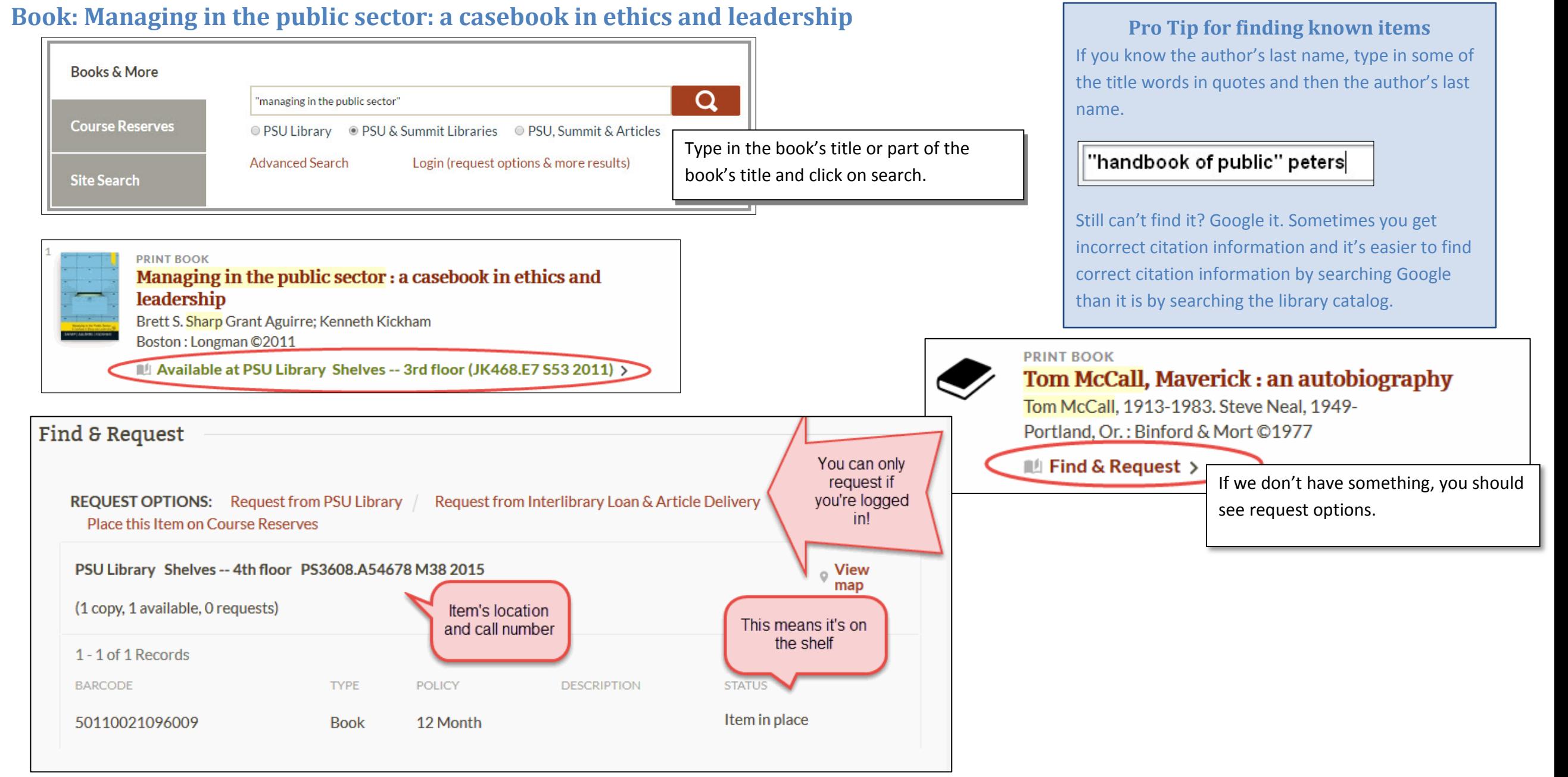

## **Article: Levy, R. (2010). New Public Management: End of an era?** *Public Policy and Administration, 25***(2), 234-240.**

The easiest way to see if we have access to a particular article is to search GoogleScholar, but you must use the link to Google Scholar from the library's website (on the Databases & Articles page under "Research Starting Points."

#### **Search for the article in Google Scholar**

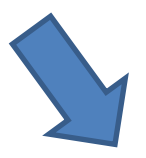

#### **Find out if we have it at PSU by clicking on the Find It @ PSU option**

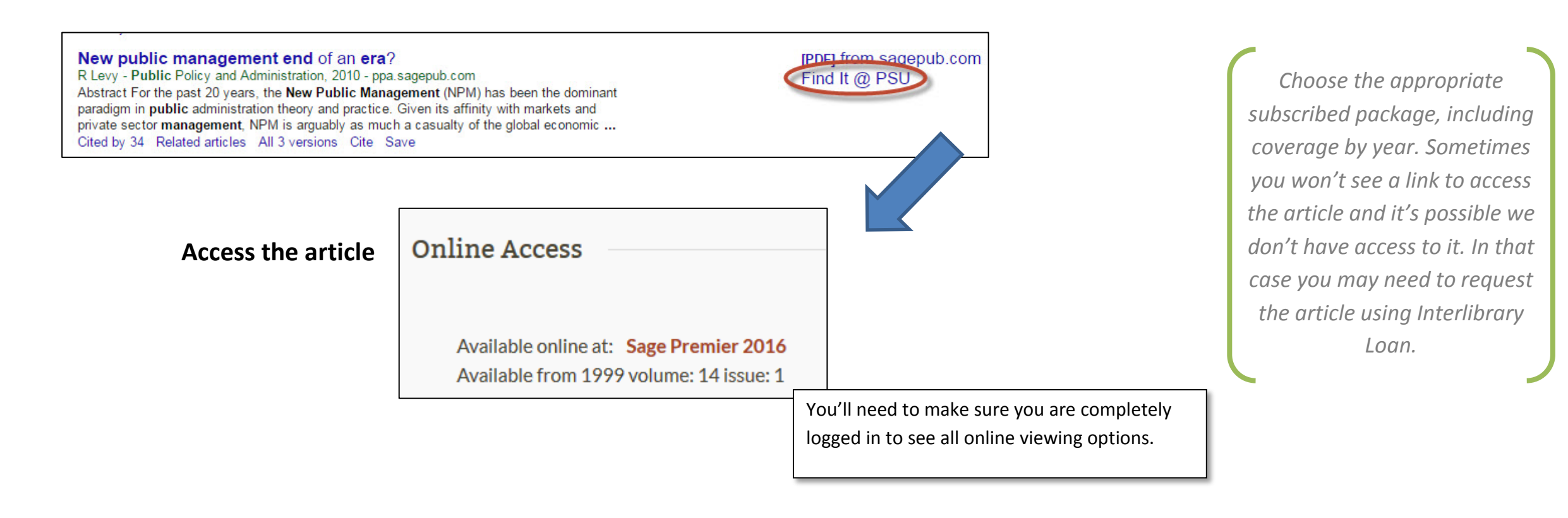

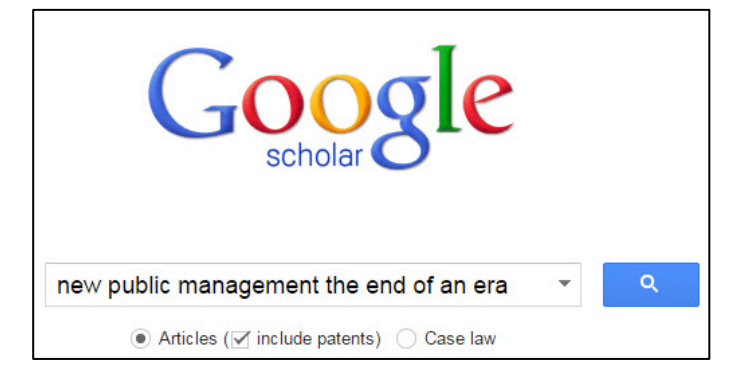

# I don't know exactly what I want. Where do I start looking for information on a topic?

#### **Discover materials with PSU Search.**

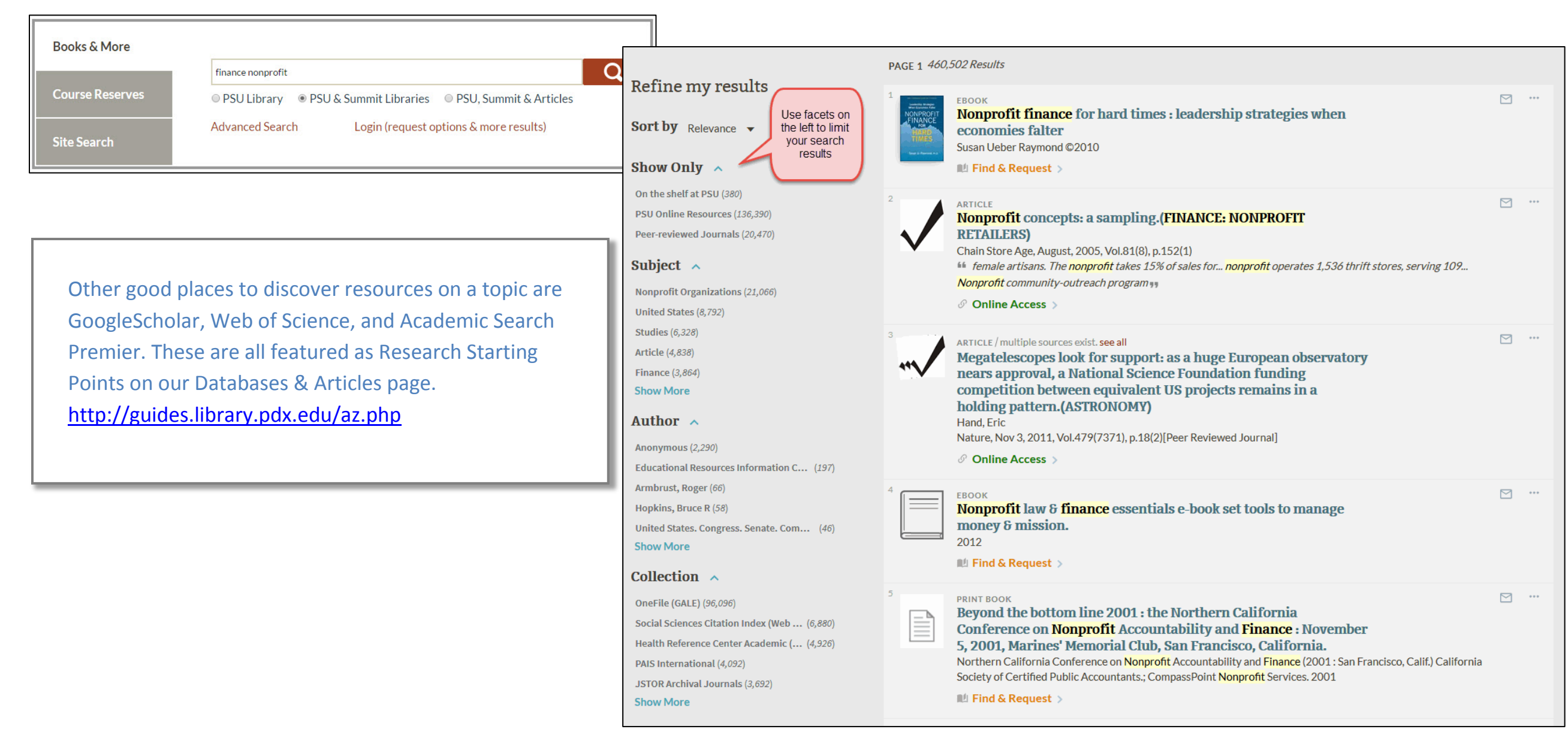

#### **Use library databases to conduct searches.**

#### **How do I know what database to use?**

Use the research guides as a starting place. Choose a guide that is related to the topic you want to research, and it will list relevant databases for that subject area.

Quick links to topical research guides and databases are on the library's home page.

**Subject Guides** 

**Course Guides** 

**Databases & Articles** 

#### **Why should I use PSU's Google Scholar instead of just going to** *scholar.google.com***?**

PSU's link to Google scholar lets Google know that you're part of the PSU Community. It provides links to full-text articles and other materials purchased by the library. If you're using Google Scholar from off campus you'll be asked to log in with your Odin account.

#### **I'm doing searches in databases but I'm not finding what I need. What can I do to troubleshoot?**

There are many reasons why you might not get what you want from a database. First check the spelling of search terms. Then think about if your search is *too specific* or if it's *too broad*. You can **broaden** search results by taking away some keywords, and

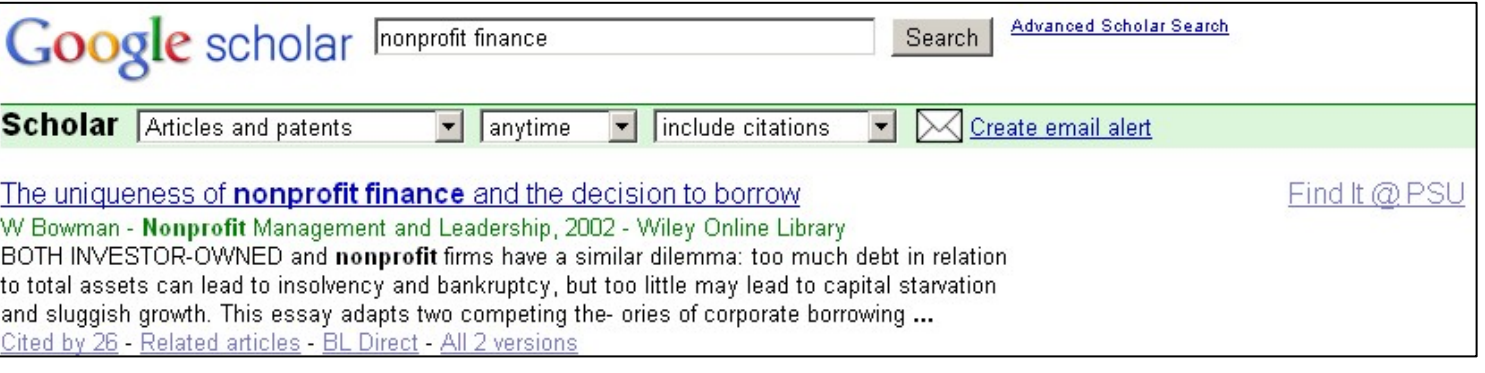

you can **narrow** down a search by adding more words. You should also consider whether you are using the right tool to find the kind of information that you need. For instance, if you're looking for Public Administration information in an engineering database, you probably won't have any luck.

#### **Ack! I need help!**

Ask a librarian. Go to the reference desk on the 2<sup>nd</sup> floor of the PSU Millar Library, chat with us, call us, or e-mail us. [library.pdx.edu/services/ask-a-librarian](http://library.pdx.edu/services/ask-a-librarian/)

# **Crafting Good Database Searches**

## **Step 1: Articulate your research question and brainstorm keywords**

Sample question: Is union representation good for public employees in Oregon?

By writing out your research question, you can begin to separate the concepts that will help your search. A good practice that might help is to highlight the separate concepts in your research question.

Is union representation good for public employees in Oregon?

*Searching is an iterative process. A good search takes forethought, flexibility, and experimentation*

Now start brainstorming on your topic. Separate out the concepts, and brainstorm a list of related concepts or words for each one. Be sure to let yourself go wild with related concepts—your brainstorm does not have to stay fully in the confines of your research question

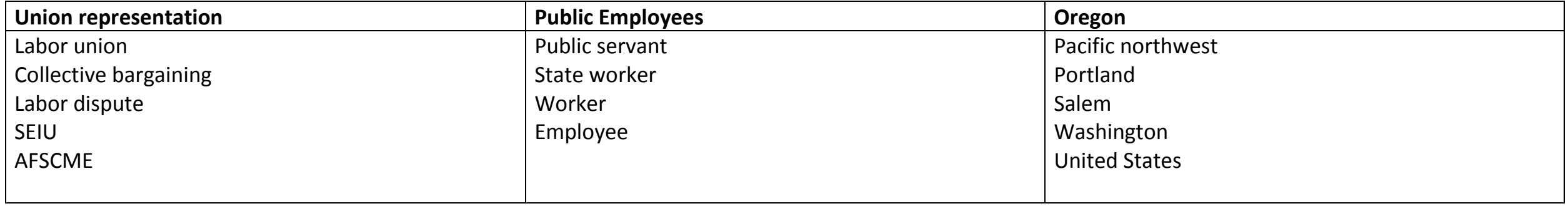

By brainstorming you have an entire list of word from which to make combinations when you search.

## **Step 2: Begin Searching**

Take your brainstorm list and start searching in your database of choice.

What did your results set look like? Was your search too narrow or too broad?

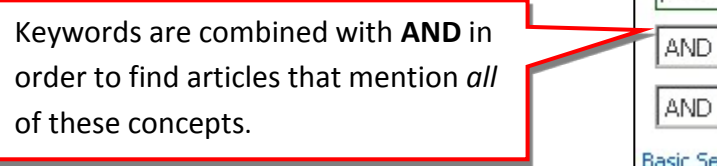

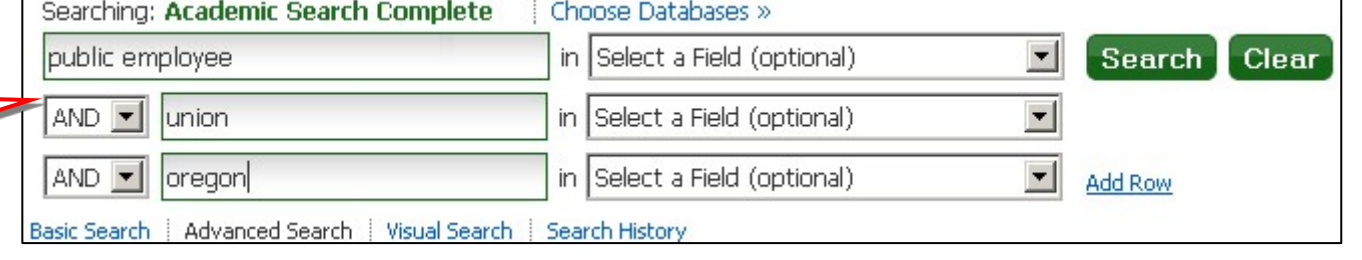

## **Step 3: Modify your search to maximize result relevance**

If your search was too narrow, consider trying different combinations of keywords, or consider taking away one concepts entirely. Maybe you should just find articles on unions and public employees?

If your search was too broad, find one article in your result that looks good, and enter into its complete record to see more information.

This will help you identify **subjects** that you can use when modify your search. When you add a subject to your sear sure to indicate that you want to search the Subject field.

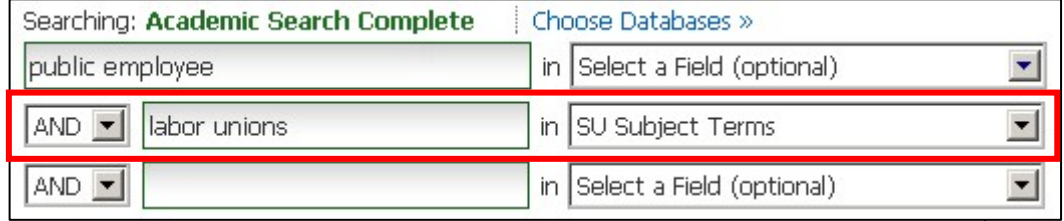

characters that have no

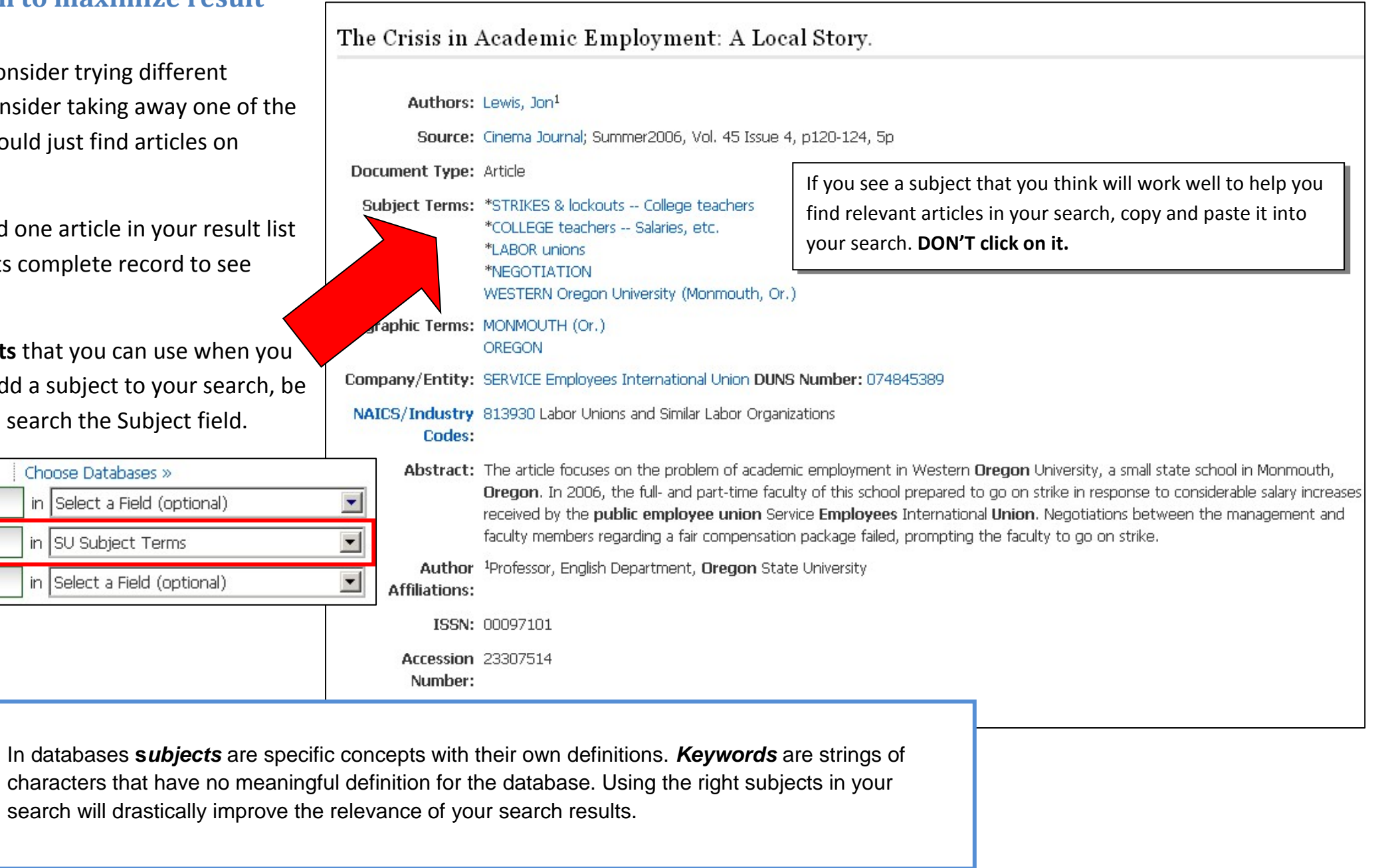

## **Step 4: Save citation, get full-text, and cite the article in your writing**

While each library database has different feature displays, most feature types will be similar.

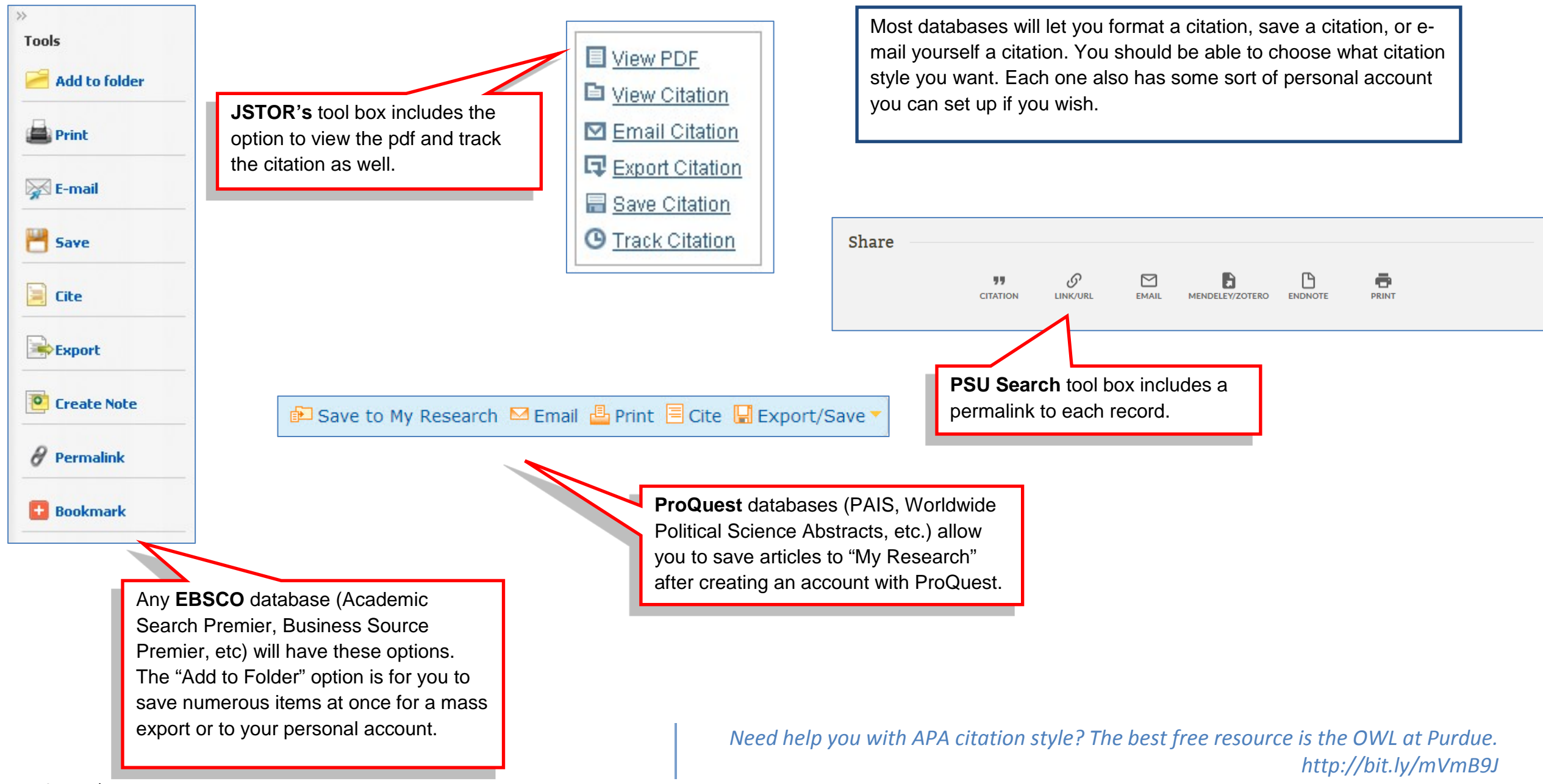

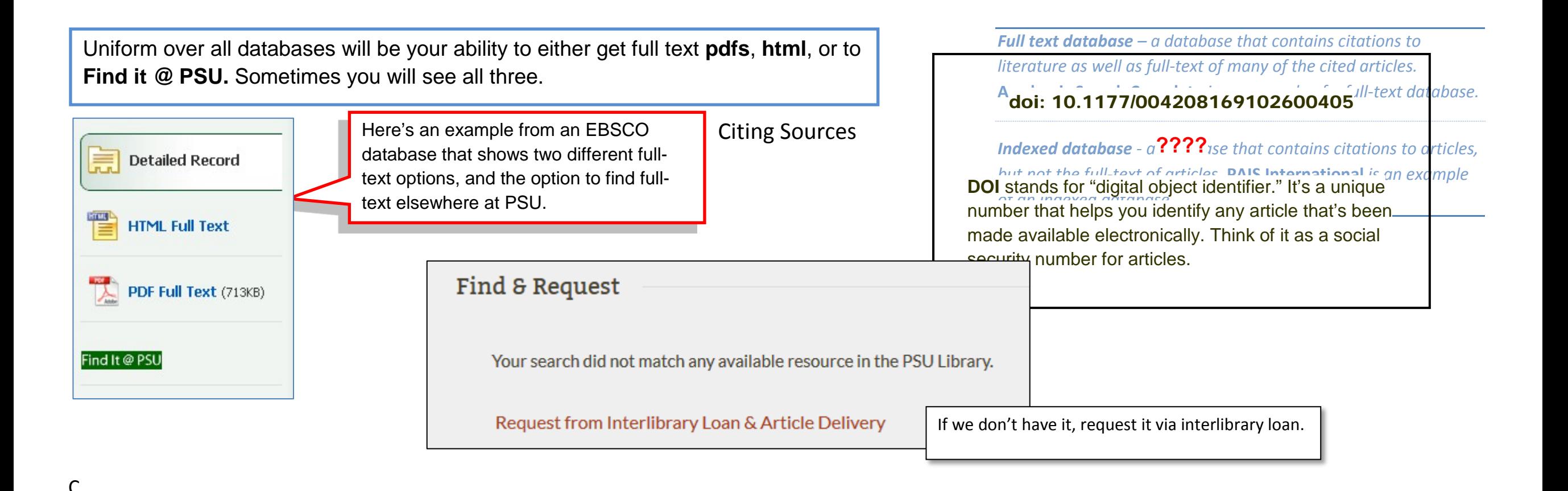

Linking budgeting to results? Evidence about performance<br>budgets in European municipalities based on a comparative analytical model

Bleyen, Pieter; Klimovský, Daniel; Bouckaert, Geert X; Reichard, Christoph. Public Management Review; Abingdon 19.7 (Aug 2017): 932-953.

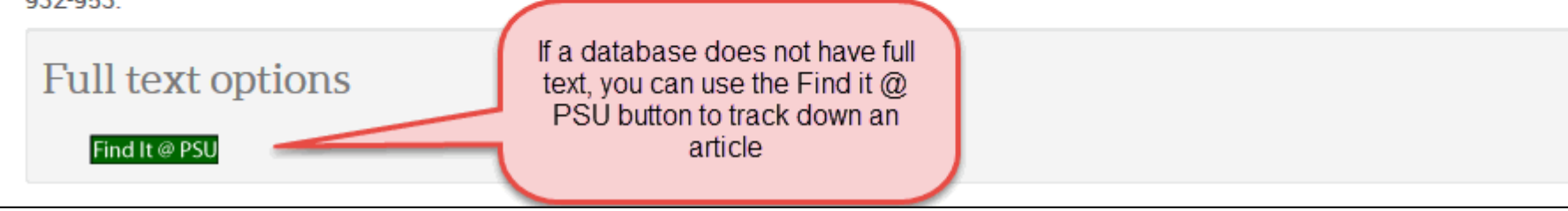

#### **Citing Sources**

One of the best online tools that will help you cite your sources is the OWL @ Purdue University. <http://owl.english.purdue.edu/>

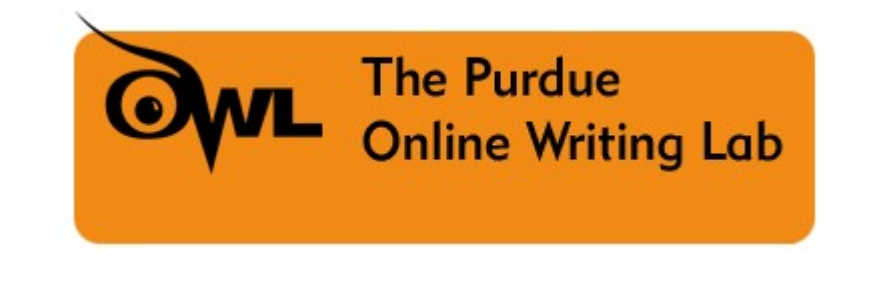

If you're going to be doing a lot of writing it might be beneficial to you to consider using **citation management tools.** They help you keep track of the articles you find, and even help you cite sources in your papers as well as your bibliographies.

> Mendeley is a free citation and pdf manager.

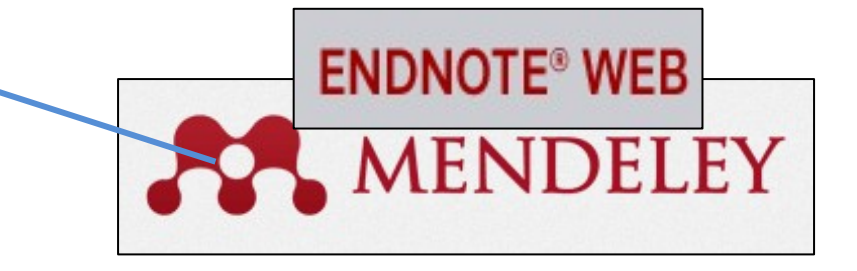

# zotero

Zotero is a Firefox browser extension and a standalone product in beta.

*Check out our Cite Your Sources Guide [\(guides.library.pdx.edu/cite\)](http://guides.library.pdx.edu/cite) and our Manage Citations Guide [\(guides.library.pdx.edu/managecitations\)](http://guides.library.pdx.edu/managecitations?hs=a) for more help.*

Research Log